# Projektdokumentation Projekt E21-H1

Mark Mallon, Alexander Riemer ,Sascha Link

# Inhalt

- 1.Projektidee
- Erweiterung des T1 Bausatzes
- 2.Planung
- Materialliste
- 3.Durchführung
- •Sensorik
- Programmierung
- Fritzing
- Additive Fertigung
- 
- 

# 4.Fertigstellung

- 
- 

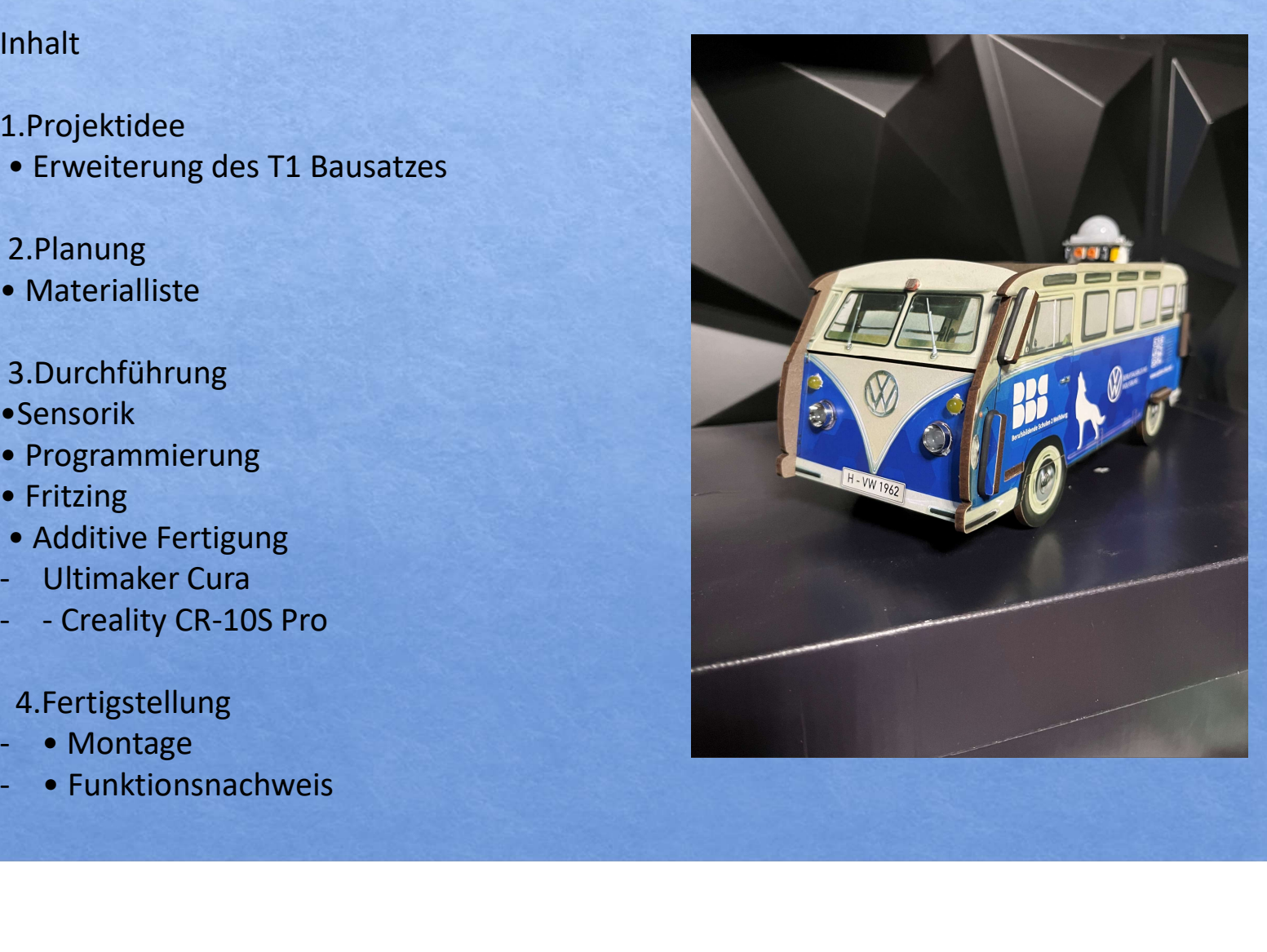

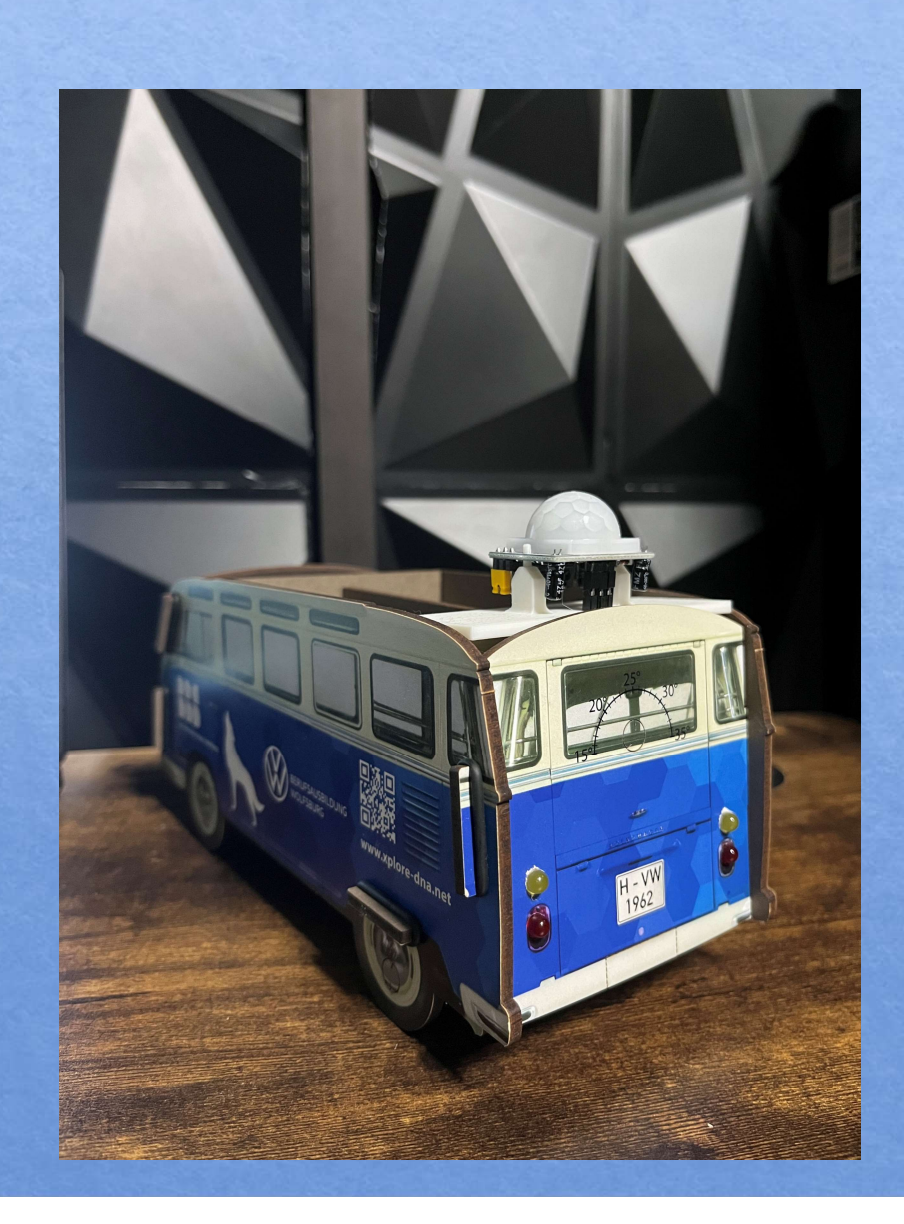

# 1.Projektidee

• Erweiterung des T1 Bus um eine Automatische Fahrlichtschaltung sowie, einer Alarmanlage

Materialplanung

Benötigt wurde folgendes Material :

- Mikrocontroller ( ESP32)
- Breadboard
- Jumper Kabel
- Rote, Weisse und Gelbe Led's mit passendem Vorwiderständen
- Infrarotsensor (HC-SR501)
- Sensorhalterung (Erstellung mit 3D-Druck)
- Buzzer
- Micro-USB Kabel zur
- Spannungsversorgung und Programmierung des Mikrocontrollers

# 3.Aktiver Buzzer

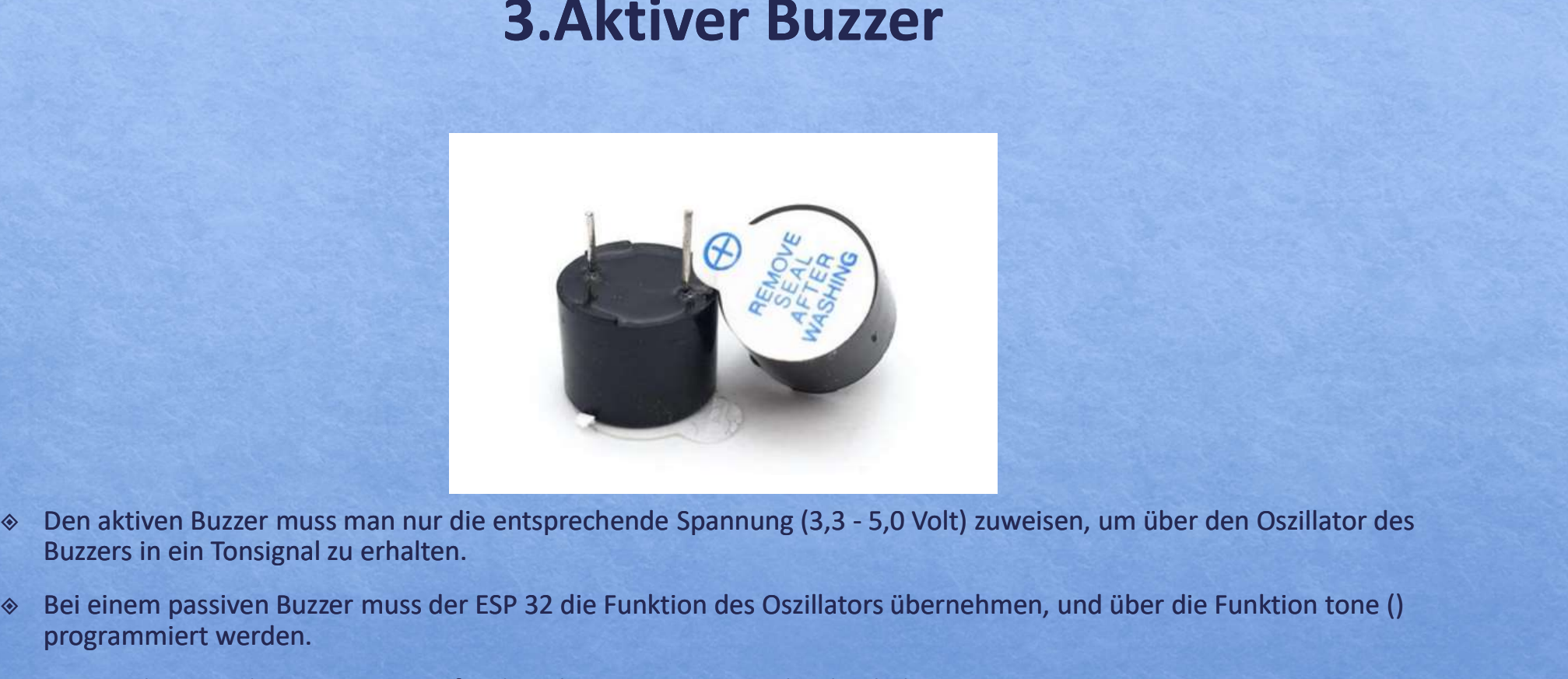

- Buzzers in ein Tonsignal zu erhalten.
- Bei einem passiven Buzzer muss der ESP 32 die Funktion des Oszillators übernehmen, und über die Funktion tone () programmiert werden.
- Dies ist der Grund, warum wir uns für den aktiven Buzzer entschieden haben.

۰

# 3.ESP 32 Mikrocontroller

## Beschreibung:

Der ESP32-WROOM-32 dient zur Steuerung und Vernetzung von verschiedenen Sensoren oder antriebstechnischen Baueinheiten. **3. ESP 32 Mikrocontrol**<br> **3. ESP 32 Mikrocontrol**<br>
Beschreibung:<br>
Der ESP32-WROOM-32 dient zur Steuerung und Vernetzung von verschie<br>
Baueinheiten.<br>
- Betriebsspannung: 3,3 V oder 5,0 V<br>
- Betriebsspannung: 3,3 V oder 5,0 **3. ESP 32 Mikrocontre**<br>
Beschreibung:<br>
Der ESP32-WROOM-32 dient zur Steuerung und Vernetzung von vers<br>
Baueinheiten.<br>
Kenndaten:<br>
- Betriebsspannung: 3,3 V oder 5,0 V<br>
- RAM (Arbeitsspeicher): 512 Kilobyte<br>
- RAM (Arbeits **3. ESP 32 Mikrocont**<br>
Beschreibung:<br>
Der ESP32-WROOM-32 dient zur Steuerung und Vernetzung von ve<br>
Baueinheiten.<br>
Kenndaten:<br>
- Betriebsspannung: 3,3 V oder 5,0 V<br>
- Betriebsspannung: 3,3 V oder 5,0 V<br>
- Betriebstemperatu **3. LJF 32 IVIINTOCOTILE**<br>
Beschreibung:<br>
Der ESP32-WROOM-32 dient zur Steuerung und Vernetzung von ve<br>
Baueinheiten.<br>
Kenndaten:<br>
- Betriebsspannung: 3,3 V oder 5,0 V<br>
- RAM (Arbeitsspeicher): 512 Kilobyte<br>
- CPU (Prozess

## Kenndaten:

- 
- 
- 
- 
- 
- 

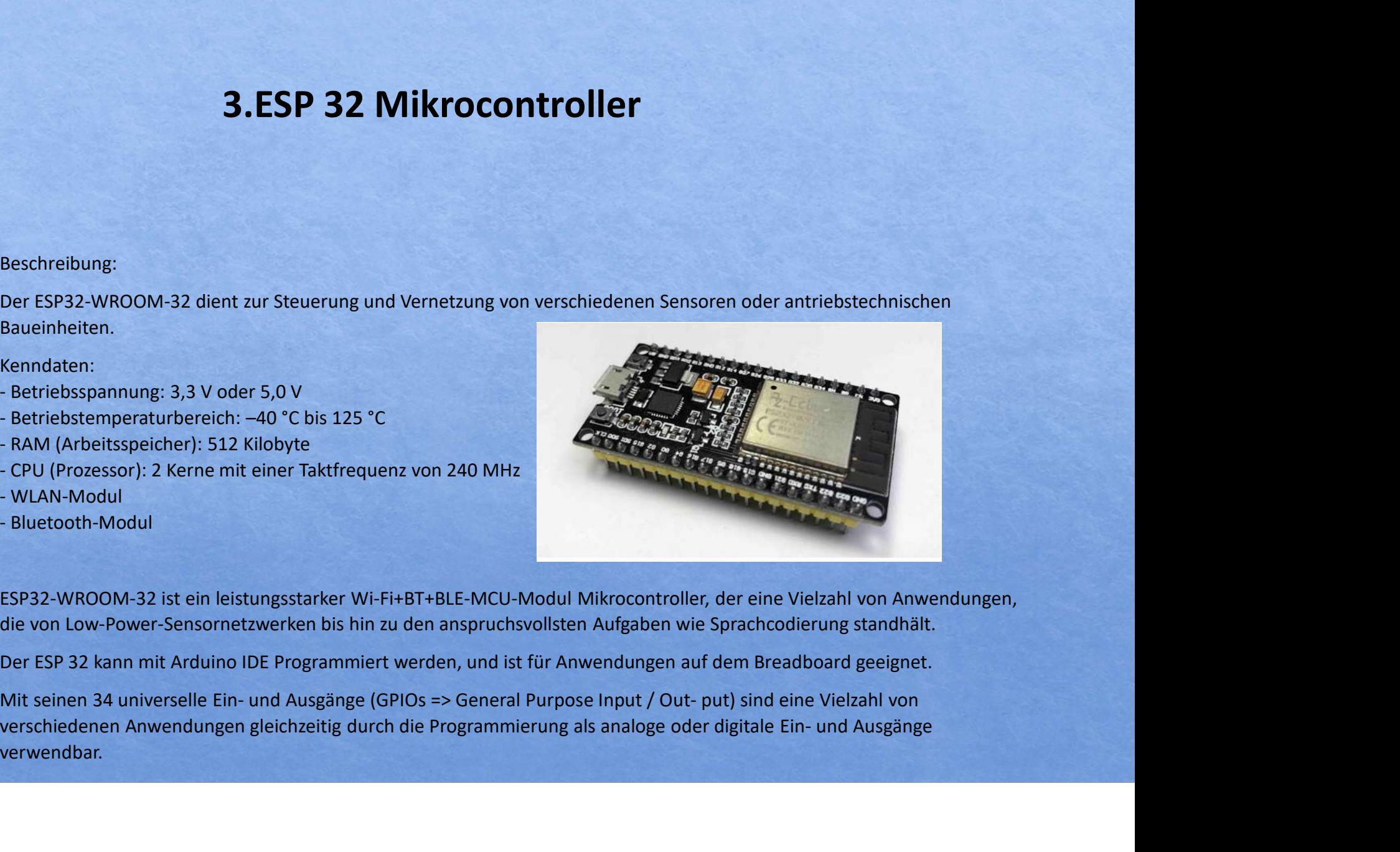

die von Low-Power-Sensornetzwerken bis hin zu den anspruchsvollsten Aufgaben wie Sprachcodierung standhält.

verwendbar.

# 3.Infrarotsensor HC-SR501:

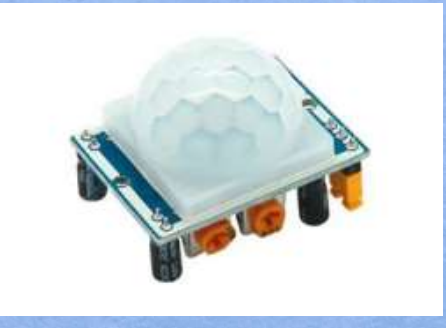

Dieser Infrarotsensor gibt bei Erkennung einer Bewegung auf seinem Datenpin eine Spannung von 3,3 V aus. Dabei sendet der Sensor Wellen an seine Umgebung aus, welche an Hindernissen reflektiert werden und wieder zurück zum Sensor gelangen. Die ankommenden Wellen wertet der Sensor anschließend aus. Die Auswertung der zurückgekommenen Wellen ergeben verschiedene Ergebnisse, wenn sich ein Hindernis bewegt. Dadurch kann der Sensor eine Bewegung feststellen.

Bei dem Sensor sind zwei Potentiometer integriert, mit denen die Signallänge und die Sensibilität eingestellt werden kann. Das linke Potentiometer ist für die Einstellung der Signallänge und das rechte für die Sensibilität zuständig. Bei beiden steigt der Wert bei Drehung im Uhrzeigersinn.

# 3.Lichtsensor Planänderung

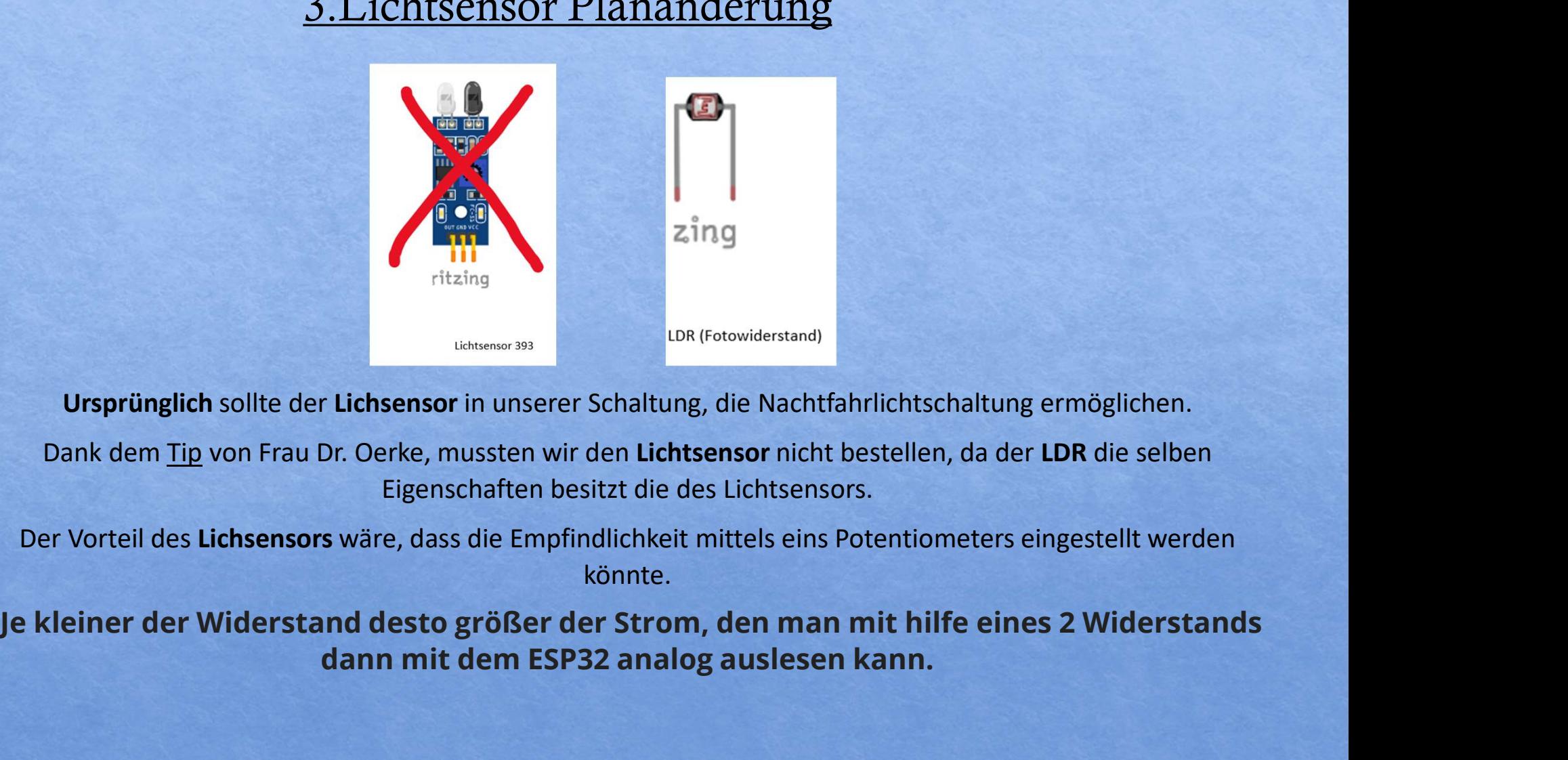

Ursprünglich sollte der Lichsensor in unserer Schaltung, die Nachtfahrlichtschaltung ermöglichen.

Eigenschaften besitzt die des Lichtsensors.

Der Vorteil des Lichsensors wäre, dass die Empfindlichkeit mittels eins Potentiometers eingestellt werden könnte.

dann mit dem ESP32 analog auslesen kann.

# 3.LDR Funktionsweise

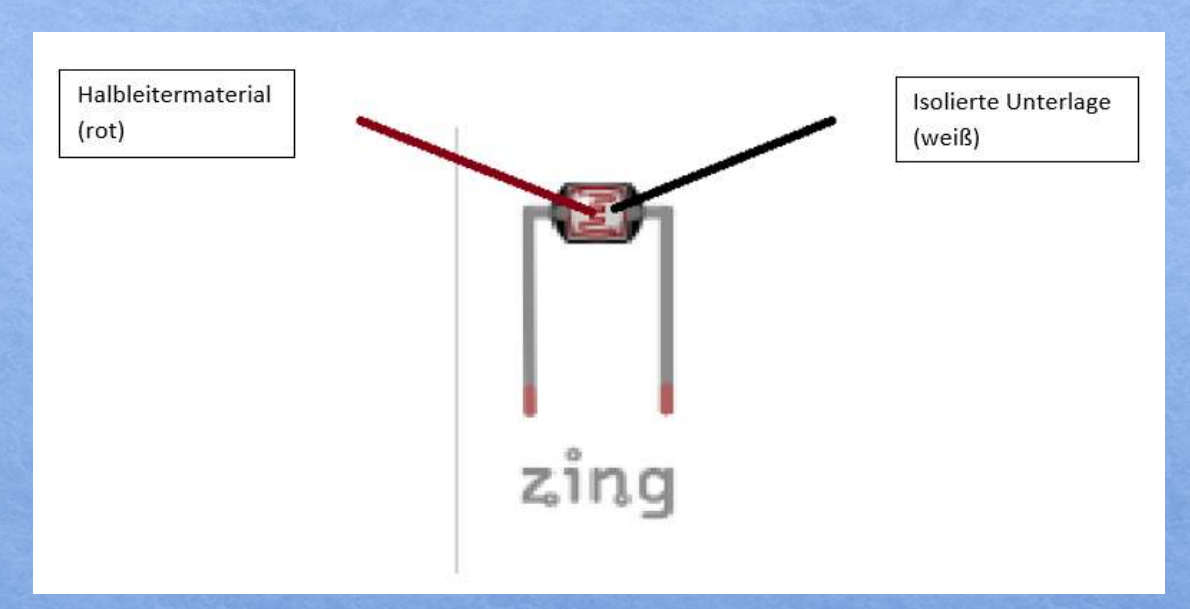

Ein LDR ist ein Halbleiter, dessen Widerstandswert lichtabhängig ist.

Ein LDR besteht aus zwei Kupferkämmen, die auf einer isolierten Unterlage (weiß) aufgebracht sind. Dazwischen liegt das Halbleitermaterial in Form eines gewundenen Bandes (rot).

Fällt das Licht (Photonen) auf das lichtempfindliche Halbleitermaterial, dann werden die Elektronen aus ihren Kristallen herausgelöst (Paarbildung). Der LDR wird leitfähiger, das heißt, sein Widerstandswert wird kleiner. Je weniger der Widerstand desto größer der Strom, den wir dann mit dem ESP32 analog auslesen können.

# 3.Arduino Programmierung

H

H

É

ă

# Festlegung der verschiedenen Pins Input/Output Definition der Pins und Variablen

## void setup()

 $\overline{f}$ 

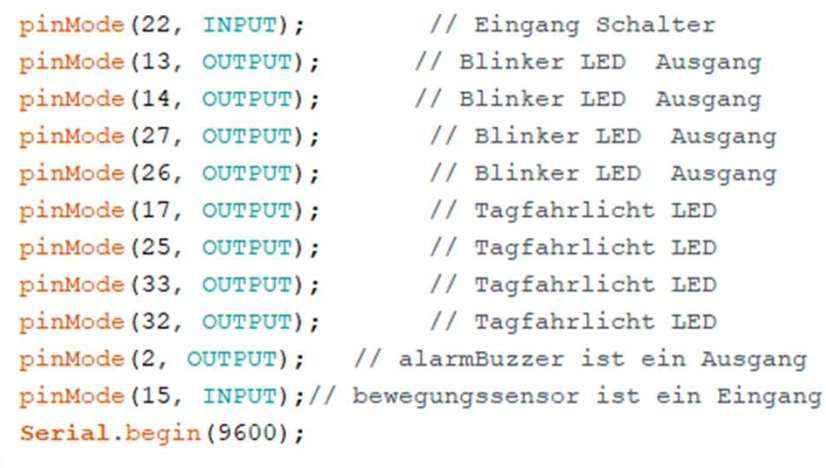

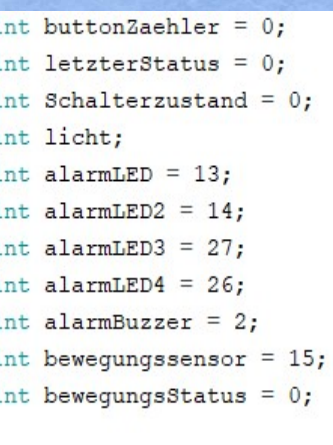

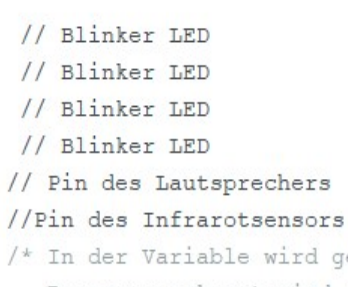

wird gespeichert, ob eine Bewegung erkannt wird oder nicht\*/

 $\mathbf{R}$ 

# 3.Arduino Programmierung

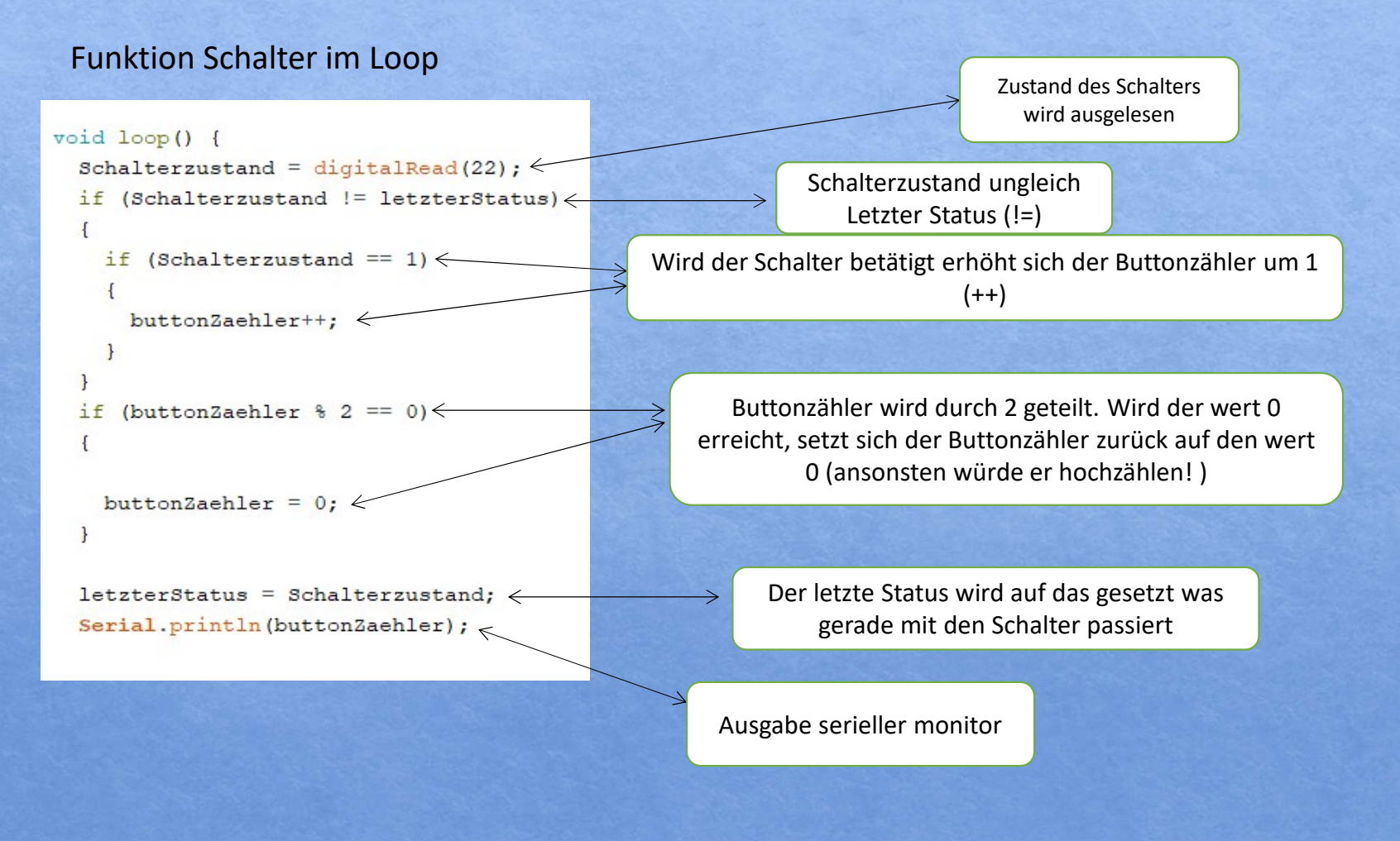

# 3.Arduino Programmierung

# Lichtsteuerung /

```
licht = \frac{1}{2} analogRead(4); \leqSerial.println(licht); \leftarrowif (licht < 3500) { \leftarrowdigitalWrite (17, HIGH);
  digitalWrite(25, HIGH);
  digitalWrite (33, HIGH);
  digitalWrite (32, HIGH);
\mathbf{V}else {
  digitalWrite (17, LOW);
  digitalWrite(25, LOW);
  digitalWrite(33, LOW);
  digitalWrite (32, LOW);
\mathbf{1}if (buttonZaehler == 1) { \leftarrowAlarm(); // Funktionsaufruf
\mathcal{F}
```
Abfrage Alarm Funktion ,,licht,, wird analog gelesen über pin4 Ausgabe serieller monitor

> Ist der wert kleiner 3500 so werden die Leds Aktiviert! wird der wert größer, bleiben sie aus (es werden je nach Lichtverhältnis Elektronen freigesetzt die dann als wert ausgegeben werden)

Wird der Schalter gedrückt und erhält den wert 1 so wird die Funktion ,,Alarm,, durchlaufen andernfalls wird diese übergangen und der loop beginnt von vorn

# Arduino Programmierung

# Funktion Alarm

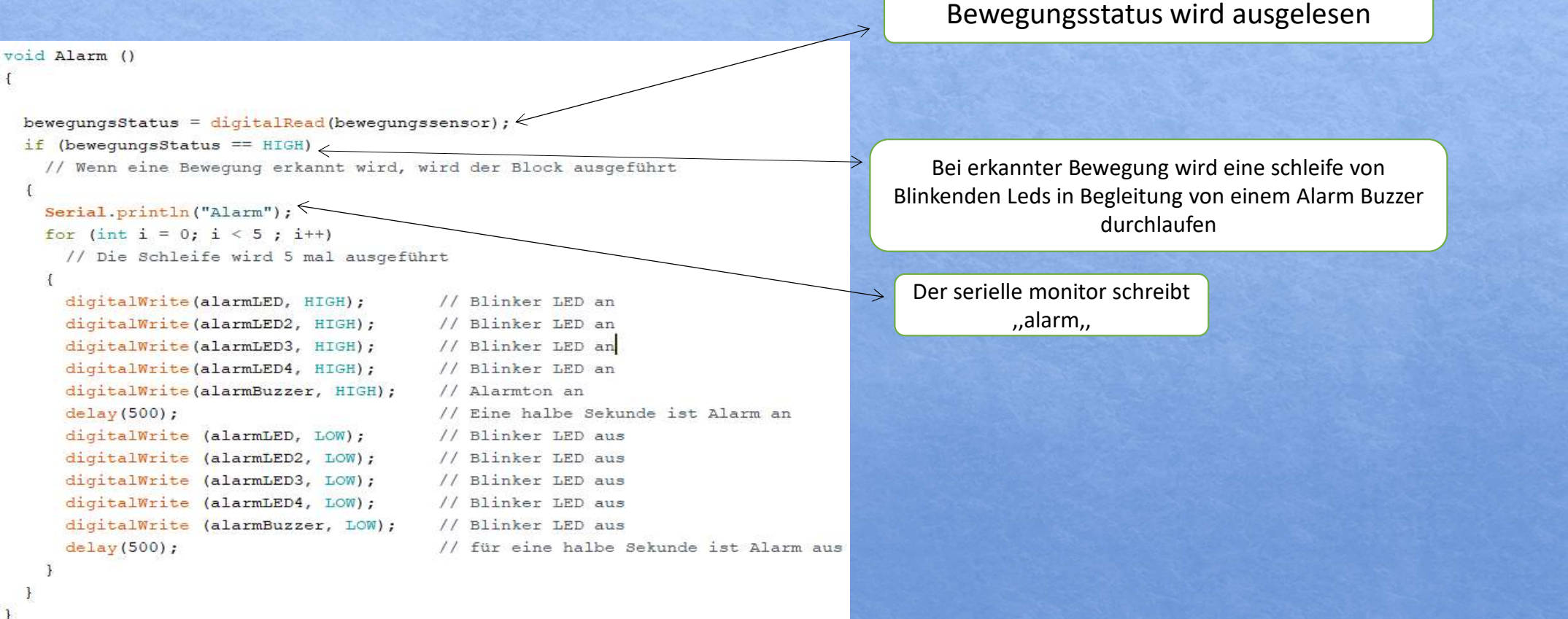

# Probleme bei der Programmierung

```
void loop() {
 Schalterzustand = diqitalRead(22);
 if (Schalterzustand != letzterStatus)
   if (Schalterzustand == 1)
     buttonZaehler++;
   \rightarrowif (buttonZaehler % 2 == 0)
   buttonZaehler = 0;
```
Die Bedeutung verschiedenster Funktion waren fremd. Dies sorgte für Probleme um gewisse Funktion vernünftig umzusetzen.

Researche und rumprobieren waren unter anderem die Lösung. Tipps und Tricks von erfahren Programmierern waren auch ausschlaggebend !

- == (Vergleicht die Variable auf der linken Seite mit dem Wert oder der Variablen auf der rechten Seite des Operators)
- ++ (Erhöht den Wert einer Variablen um 1.)
- != (Vergleicht die linke Variable mit dem Wert oder der Variablen rechts vom Operator. Gibt true zurück, wenn die beiden Operanden nicht gleich sind)
- % (Gibt die Möglichkeit einen wert von Variable zu teilen)

# $\overline{\omega}$ 3.Fritzing bo SchaltungBauteil1  $\begin{array}{l}\n R2 \\
 \geq 0.25 \\
 \geq 10k\Omega\n \end{array}$  $n$ VW<br>R4<br>0.25<br>10Ω  $10$  $2x$  LED<br>0.030<br>Red (633nm)  $11$  $12$  $13$ MLX90614  $16<sub>1</sub>$  $12$  $18.$ . .  $\bullet$ Ħ ÷. fritzing

2x LED<br>0.030<br>White (4500K)

女

WWW

4x LED<br>0.030<br>Yellow (595nm)

 $\frac{1}{\tau}$ 

fritzing

 $rac{R3}{0.25}$ <br>3302<br>-WW

 $\sim$ 

U1<br>ESP32-38PinWide

GRIDZ

GPIO2

cathy.com

GPIOS/RXD

cevan

sinon

GPIOTE

GRIO

cetos

cieva

ceio

cesos

cesaz

cirico

genasse

07027/508 GPSO6/SDCLK

ZSE923

HiLetgo

**MiFi** 

Module

**N/RESET** 

CPSTVHASIN cinosa

descrits

ceixea

croosis

ariazs

asceso

ariazz

genosa.

 $601012$ 

 $\frac{1}{2}$ 

graphysis

6/9010/503

GPIOTT/SDCMB

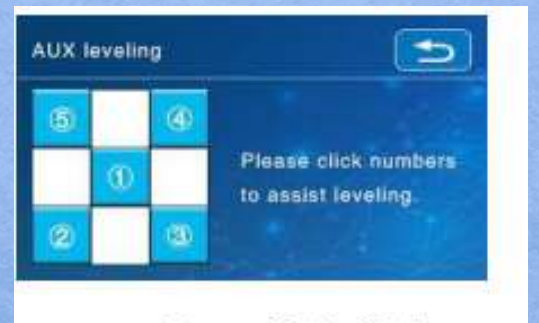

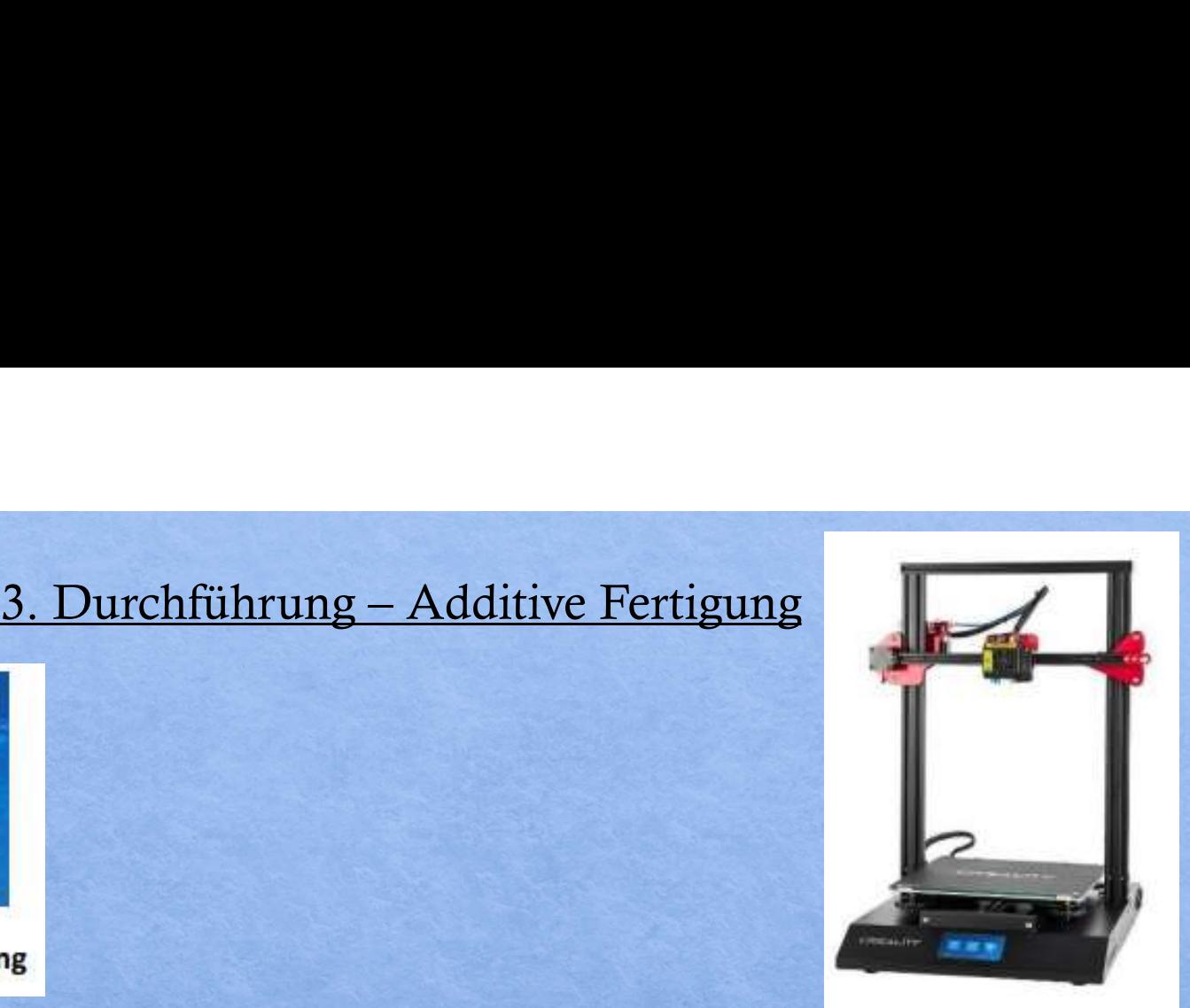

Das T1 Bus Modell soll mittels additiver Fertigung eine Halterung für den Bewegungssensor im Heck bekommen.

Dafür wurde eine bestehende 3D Konstruktionsdatei als STL. Format von der Seite xploredna.net verwendet.

Die sogenannte STL-Datei kann nicht direkt an den 3D-Drucker geschickt werden. Dazu benötigt man ein Programm, den sogenannten Slicer, das die STL-Datei in einzelne Schichten zerlegt und einen sogenannten GCode erzeugt. Der G-Code ist primär eine Auflistung von Anweisungen an den Druckkopf, wie er sich geometrisch in X-, Y- und Z-Achse bewegen soll.<br>Heck bekomment is entered to the sich geometric process and the property and the property of the sick geometrical and the programme of the programm

Bei der Verwendung der bereits bestehenden STL. Datei, ist nach dem ersten Druck aufgefallen, dass der Abstand der Zapfen für die Befestigung des Bewegungssensors zu klein war. Da der PLA Kunststoff allerdings über schlechte mechanische Eigenschaften verfügt, sind bei dem Halter bei leichter Druck Ausübung die Haltestifte für den Sensor abgebrochen. Abhilfe konnte geschaffen werden, in dem wir die Z-Achse in Ultimaker Cura um 2mm vergrößert wurde.

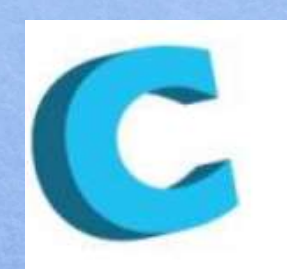

# 3. Durchführung

Ultimaker CURA

Zum Slicen haben wir die Open-Source-Software Cura verwendet. Mit dieser Speziellen Software konnten wir die vorhandene STL.Datei öffnen und bearbeiten.

Sie fungiert als Vermittler zwischen dem 3D-Modell und dem 3D-Drucker Man hat z.B. die Möglichkeit zu skalieren, Proportionen, Fülldichte Druckqualität, verwendendes Material, Druckgeschwindigkeit ,Temperatur sowie die Stützkonstruktionen zu ändern.

Die Option für verschiedene Ansichten und frei wählbare Perspektiven sind auch Möglich. Während der Präparation des Objektes kann man die LayerAnsicht der Füllung des Objektes sich anzeigen lassen. Je nach gewählten Parametern gibt Cura auch eine zeitliche Einschätzung wie lange der 3D-Druck ungefähr brauchen wird.

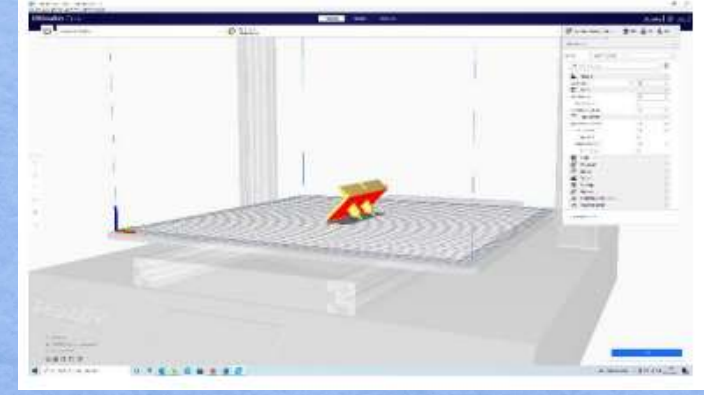

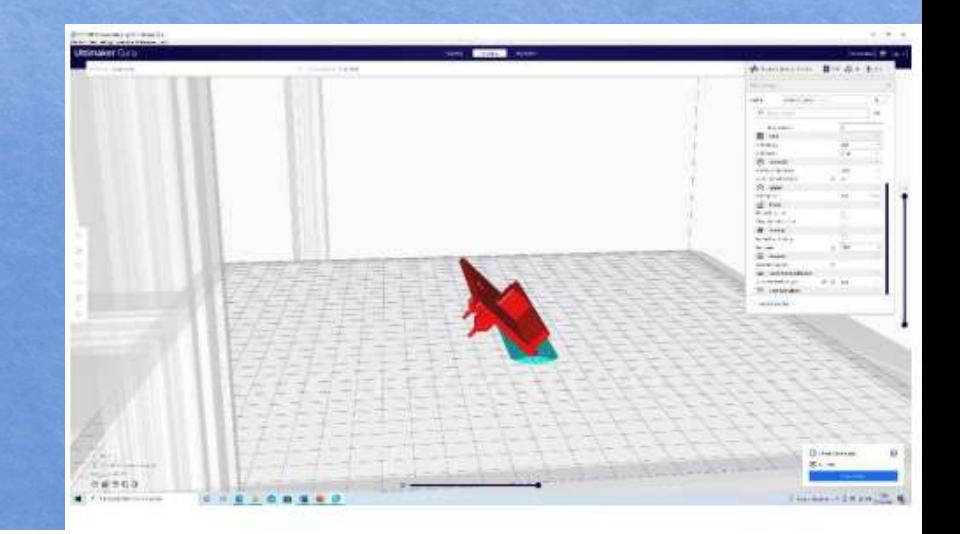

# 3. Durchführung - Material " PLA "

Vorteile: o Geringe Drucktemperatur o Geringes schrumpf und Verzugsverhalten o Thermoplastisch leicht zu verarbeiten o Hohe mechanische Festigkeit und Steifigkeit o Umweltfreundlich

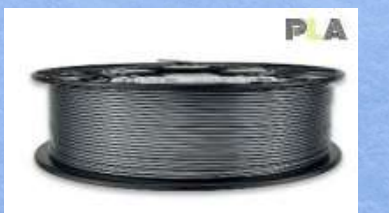

Nachteile: o sehr spröde o kann ab 60 °C schmelzen o schlechte mechanische Eigenschaften

# Druckparameter Filament PLA Für Creality CR-10S PRO Probleme und Lösungen

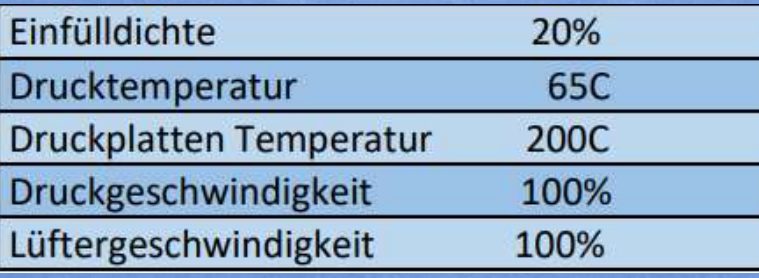

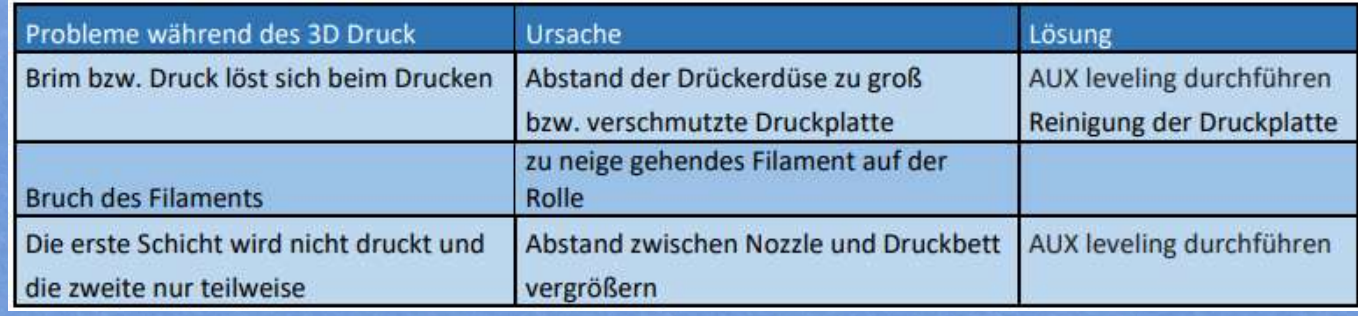

3. Durchführung - Druckhaftungstyp "Brim"<br>der Brim nur aus einer Schicht besteht, ist er sehr sparsam im Filament<br>prauch und lässt sich relativ leicht von der Druckplatte entfernen. Da der Brim nur aus einer Schicht besteht, ist er sehr sparsam im Filament Verbrauch und lässt sich relativ leicht von der Druckplatte entfernen.

Die Hauptaufgaben des Brim beim 3D-Druck sind folgende:

o Haftung des Druckgegenstandes auf der Druckplatte zu optimieren. o Filament Fluss anregen, bevor der eigentliche Druck beginnt. o Hochbiegen von Kanten und Ecken abwenden. o Druckfehler frühzeitig erkennen (Nivellierung des Druckbettes, Tropfen der Düse, etc.)

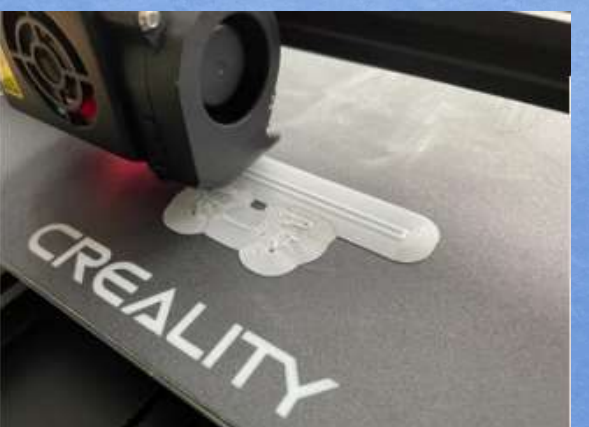

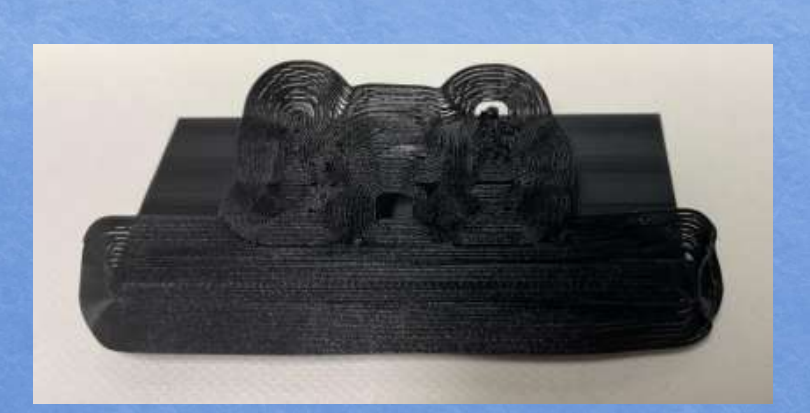

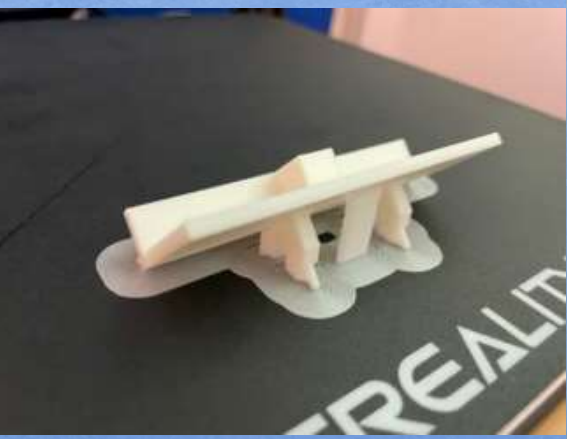

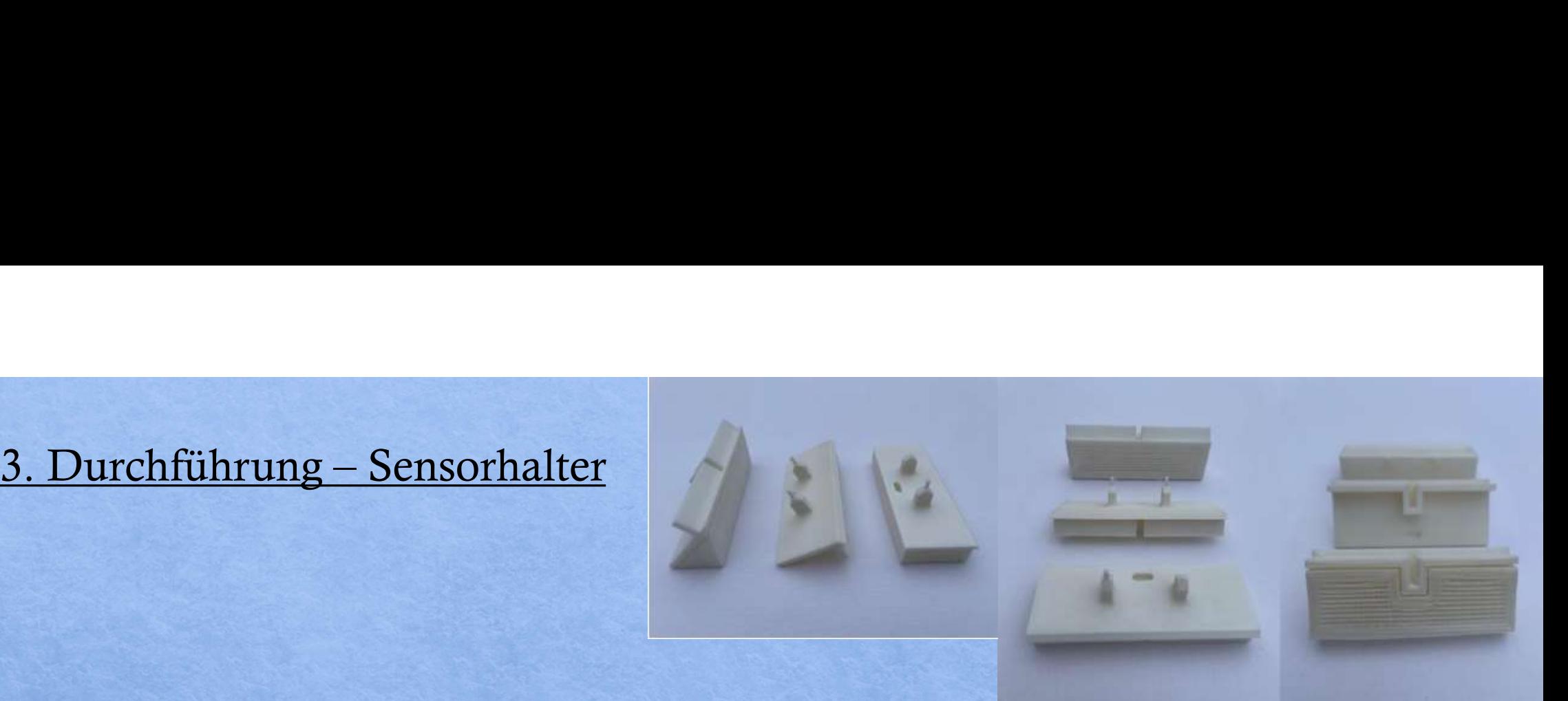

Fertiger Druck mit angepassten Stift Abstand +2mm

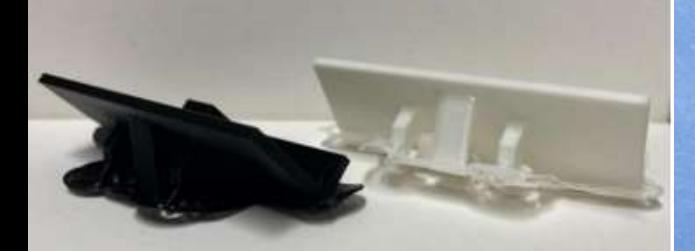

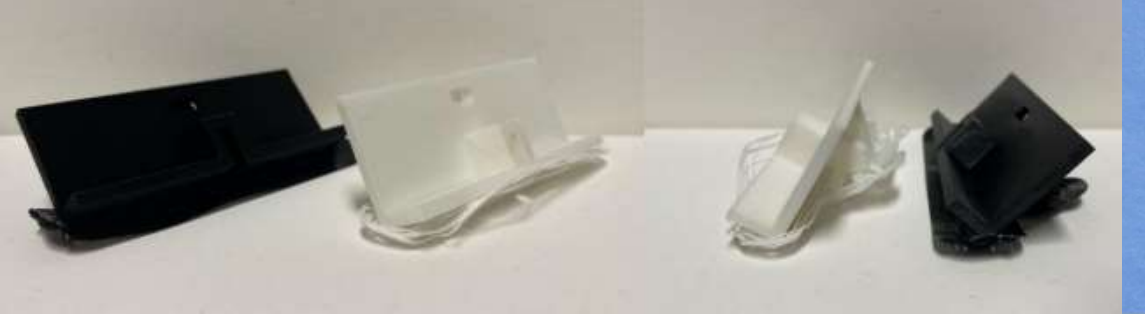

Erster Druck mit noch vorhandener Stützstruktur

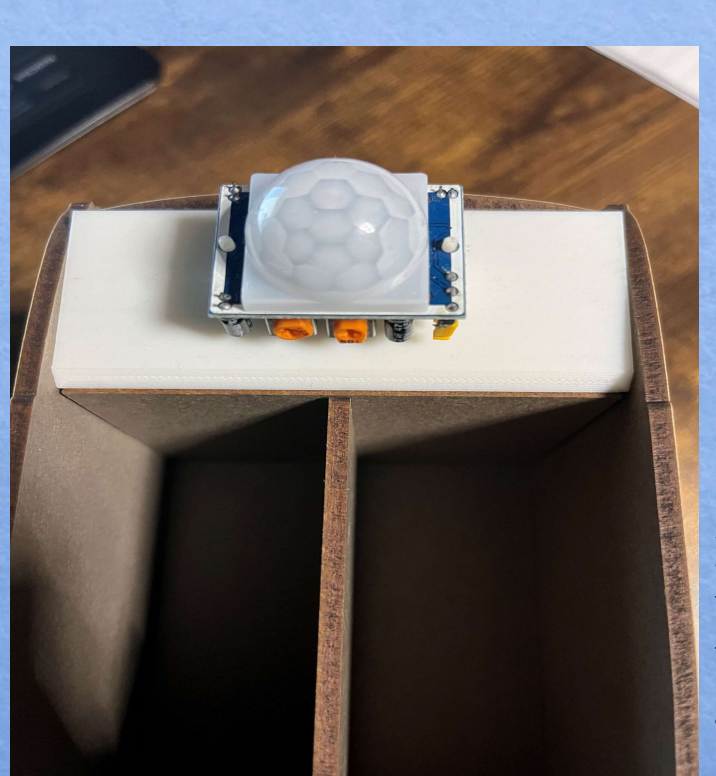

# 4. Fertigstellung - Montage

Einbau der Komponenten in das T1 Modell Da das Gelieferte T1 Modell nur über 2 vorgesehenen Aussparungen für jeweils vorn und hinten verfügte, wurden für 4 weitere gelbe Led's neue Bohrungen im Durchmesser von 4,9mm gesetzt und anschließend verklebt.

Der LDR wurde in der Fahrzeugfront verbaut, hierbei mussten 2 kleine Löcher in

Die Front des Autos gebohrt werden.

Die Halterung für den Bewegungssensor im Heckbereich wurde mittel Ultimaker Cura in der Z-Achse um 2mm verbreitert, so das die Zapfen des Halters in die vorgesehenen Öffnungen des Bewegungssensors passten.

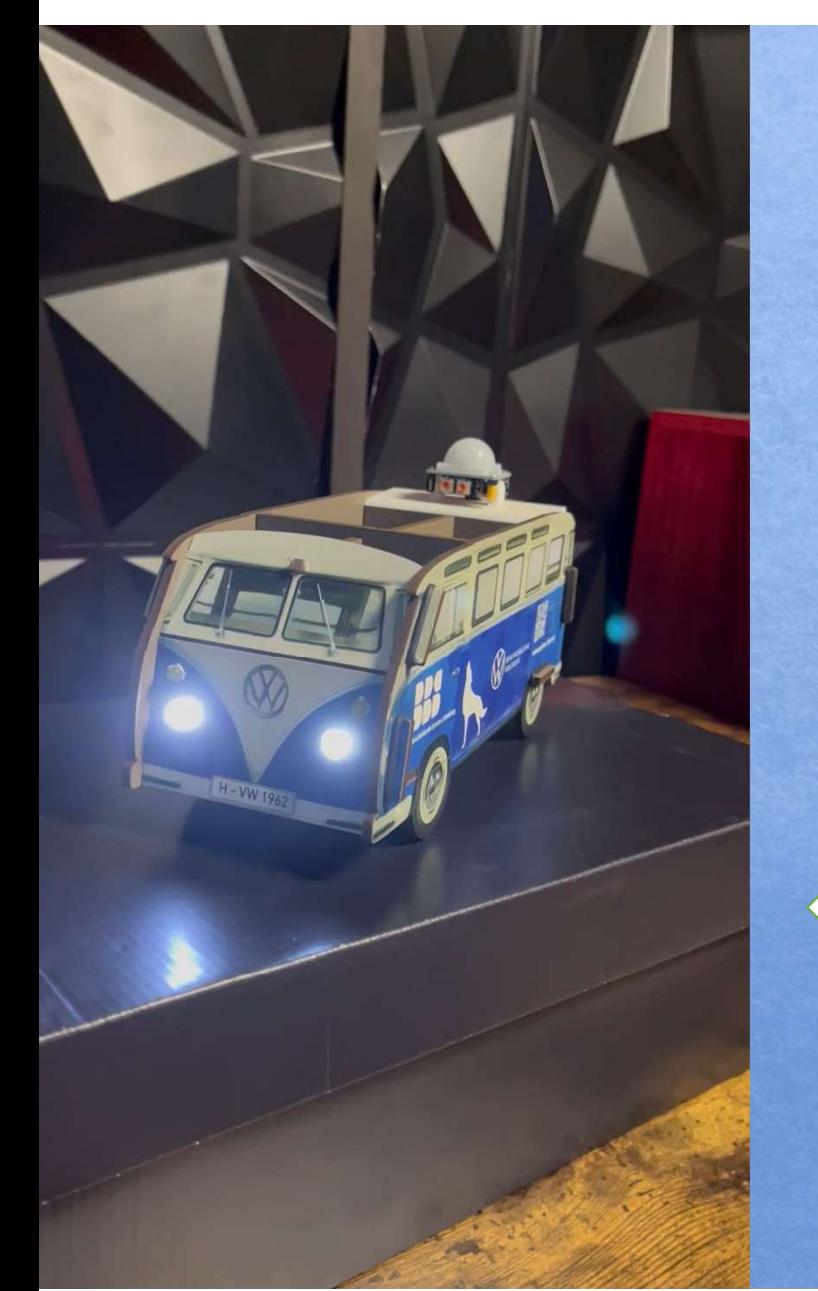

# 4. Fertigstellung – Funktionsnachweis

# Alarm

Lichtsteuerung

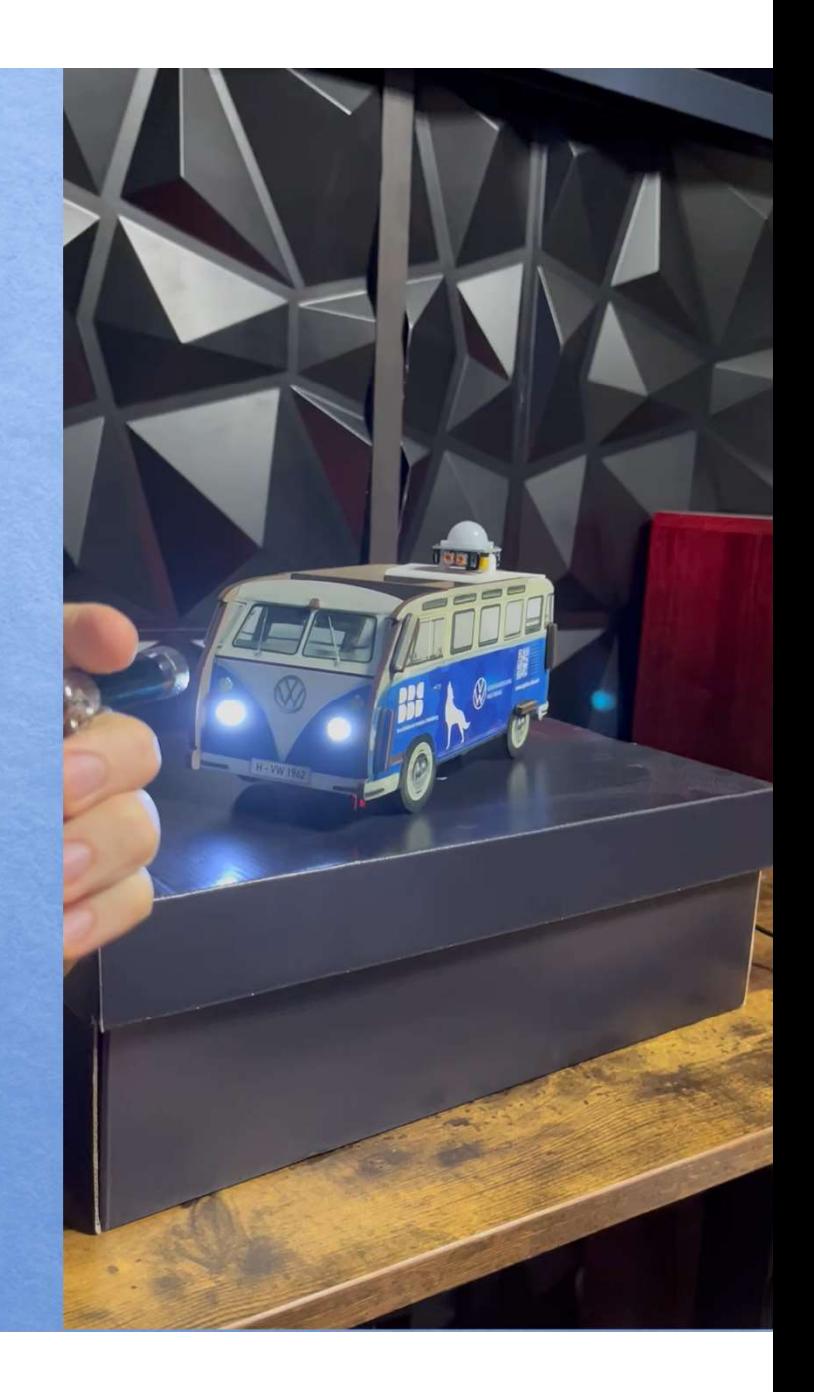

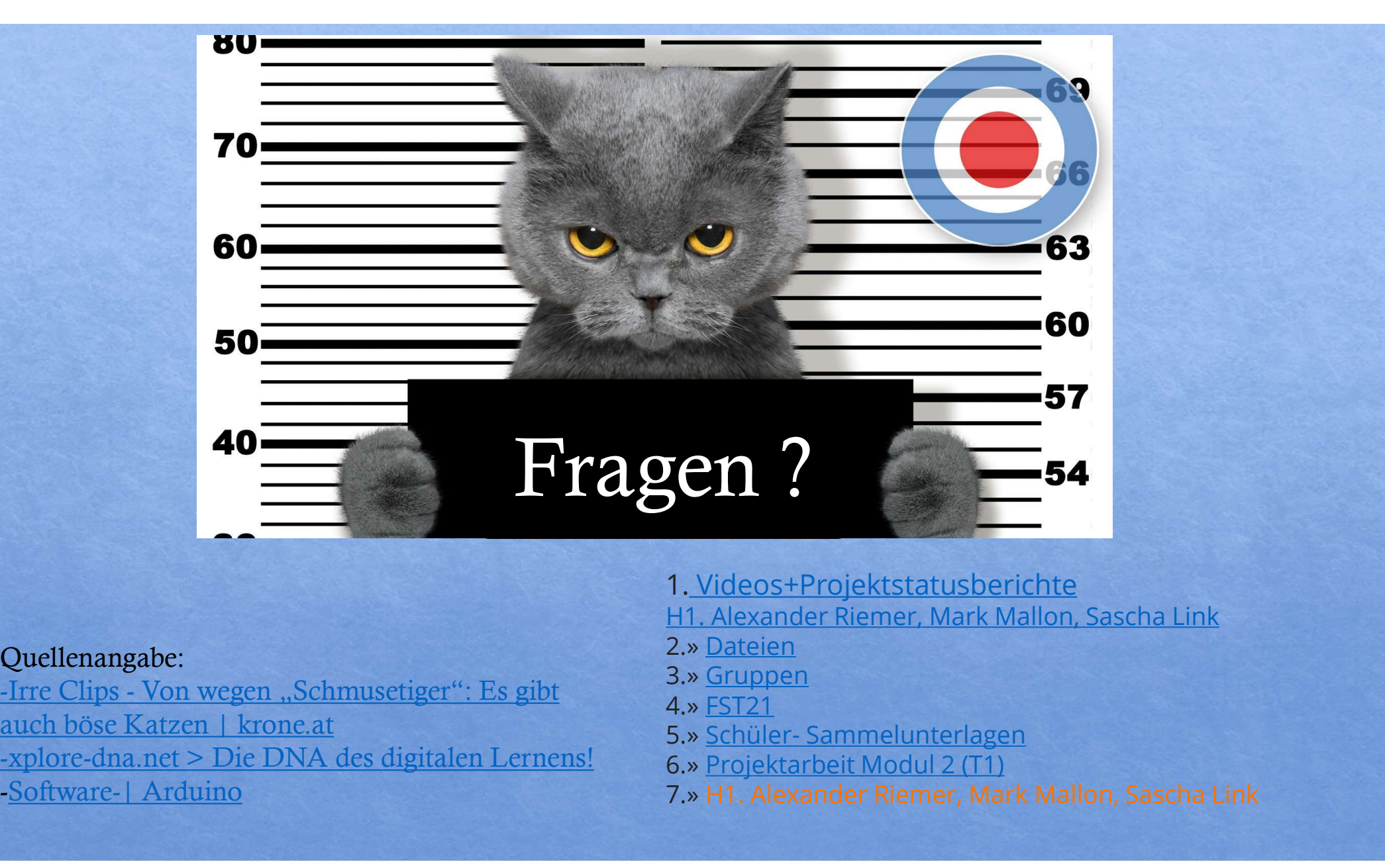

# Quellenangabe:

auch böse Katzen | krone.at <u>auch bose Katzen | krone.at</u><br>
-xplore-dna.net > Die DNA des digitalen Lernens! 6. Projektarbeit Modul 2 (T1) -Software-| Arduino

- 1. Videos+Projektstatusberichte
- H1. Alexander Riemer, Mark Mallon, Sascha Link
- 2.» Dateien
- 3.» Gruppen
- 4.» FST21
- 
- 6.» Projektarbeit Modul 2 (T1)
- 7.» H1. Alexander Riemer, Mark Mallon, Sascha Link